# Compute Single Chip ACIS Exposure Map and Fluxed Image Step-by-Step

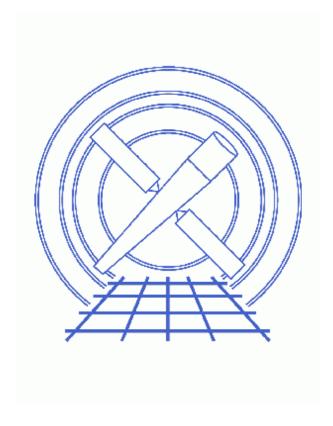

CIAO 3.4 Science Threads

# **Table of Contents**

- Get Started
  - ♦ The ACIS dead area correction
- Create An Image
  - 1. Check Which Chips Are On
  - 2. Bin the Event File
- Compute Exposure Map
  - 1. Find Peak Energy Of Source
  - 2. Compute The Aspect Histogram
  - 3. Calculate the Instrument Map
  - 4. Calculate the Exposure Map
- Normalize the Image by the Exposure Map
- Calculate the Source Flux
- Analysis Caveats
- Parameter files:
  - ♦ dmextract
  - ♦ <u>asphist</u>
  - ♦ mkinstmap
  - ♦ mkexpmap
  - ♦ dmimgcalc
  - ♦ dmimgthresh
- History
- Images
  - ♦ Energy versus count rate for the source
  - ♦ Histogram of the observation dither
  - ♦ Exposure map for the ACIS-S3 chip
  - ♦ Fluxed image of the ACIS-S3 chip

2 Table of Contents

Last modified: 6 March 2007

# Compute Single Chip ACIS Exposure Map and Fluxed Image Step-by-Step

CIAO 3.4 Science Threads

## **Overview**

*Last Update:* 6 Mar 2007 – added ACIS dead area correction section and example of setting the pbkfile and dafile parameters

#### Synopsis:

mkexpmap generates an exposure map which may be used to convert a counts image of a source to an image in flux units. The computed exposure map is essentially an image of the effective area at each sky position, accounting for the effects of dither motion which are especially important near the edges of the detector.

#### Purpose:

To build an exposure map for a single ACIS chip (ccd\_id = 7), create a fluxed image, and find an approximation for the source flux.

#### Read this thread if:

you are working with an ACIS observation and would like to create an exposure map for *one* of the chips. If more than one chip is being used, follow the <u>Compute an ACIS Exposure Map (Multiple Chips) and Build Fluxed Image</u> thread instead.

#### Calibration Updates:

- <u>CALDB v3.0.0</u> (15 Dec 2004): The ACIS QE degradation model has been enhanced to account for spatial variations in the contamination on the ACIS optical blocking filters. The contamination is now expressed as a function of time, energy, and ACIS chip coordinate. The <u>ACIS QE Degradation why topic</u> contains further details.
- <u>CALDB v2.26</u> (2 Feb 2004): The ACIS contamination files were added to the CALDB. The <u>Correcting</u> Responses for ACIS Contamination thread describes how this is taken into account in the data analysis.

#### Related Links:

- Analysis Guide: Extended Sources
- An Introduction to Exposure Maps (PS, 12 pp): a general discussion of exposure maps.
- <u>Calculating Spectral Weights</u> thread: if you are interested in apply spectral weights to your data at the <u>Calculate The Instrument Map</u> step, run this thread first.

Proceed to the <u>HTML</u> or hardcopy (PDF: <u>A4 | letter</u>) version of the thread.

### **Get Started**

Sample ObsID used: 1838 (ACIS-S, G21.5-09)

File types needed: evt2; asol1; msk1

In this thread, we assume that all relevant files are in the same working directory.

To create an exposure map, we will use an aspect histogram file – which contains information on the <u>aspect</u> motion during the observation – and an instrument map – which is essentially the product of the detector quantum efficiency and the mirror effective area projected onto the detector surface.

Please ensure that you have set up ardlib to use the <u>bad pixel file for your observation</u> before following this thread.

In this example, the energy range was restricted from 0.3 keV to 10 keV:

unix% dmcopy "acisf01838N001\_evt2.fits[energy=300:10000]" acis\_1838\_evt2.fits

#### The ACIS dead area correction

There is a fractional area loss per unit time due to cosmic ray flux incident on the ACIS detector. Calibration to account for this ACIS "dead area" was included in CALDB 3.3.0 on 15 December 2006. The correction is non-zero for the 8 front-illuminated ACIS chips; the effect is not detectable for the BI chips, so the nominal calibration value is 0.0. The resulting chipy-dependent reduction in the EA will be approximately 2.2% at the readout, and 4.0% at the top of the chip. Refer to the <u>ACIS Dead Area Correction why topic</u> for technical details.

In CIAO 3.4, the application of the dead area correction is *turned off* by default. However, users may opt to include it in the analysis by setting the pbkfile and dafile parameters in the mkinstmap step. Refer to the mkinstmap help file for details on these parameters.

# **Create An Image**

First, we need to create the image which will ultimately be <u>normalized by the exposure map</u>.

## 1. Check Which Chips Are On

The list of chips used in the observation is stored in the DETNAM keyword of the event file:

unix% <u>dmkeypar</u> acis\_1838\_evt2.fits DETNAM echo+ ACIS-012367

In this case, six chips were on for the observation. Using ds9 to display acis\_1838\_evt2.fits, we know that the source we are interested in is at sky coordinates (called "physical coordinates" in ds9) close to x = 4072, y = 4072

4 Get Started

4249. We can use <u>dmcoords</u> to find out which chip the source is on:

```
unix% pset dmcoords asolfile="pcadf084244404N001_asol1.fits"
unix% dmcoords acis_1838_evt2.fits
# dmcoords (CIAO 3.4): Warning: position interpreted as degrees

dmcoords>: sky 4072 4249
(RA,Dec): 18:33:33.468 -10:34:08.65
(RA,Dec): 278.38945 -10.56907 deg

THETA,PHI 1.267' 5.93 deg
(Logical): 4072.00 4249.00
SKY(X,Y): 4072.00 4249.00
DETX,DETY 4250.13 4112.47
CHIP ACIS-S3 370.94 383.55
TDET 4287.94 2085.55
dmcoords>: q
```

This tells us that the chip we want is ACIS-S3, i.e. ccd\_id = 7. A description of the layout of the ACIS focal plane can be found in <u>The Chandra Proposers' Observatory Guide</u>.

#### 2. Bin the Event File

Here we decided to make a full resolution image (blocking by a factor of 1):

```
unix% more chip_s3.reg
# Region file format: CIAO version 1.0
rotbox(4182.860000,4393.150000,1024,1024,93.192576)
unix% dmcopy "acis_1838_evt2.fits[sky=region(chip_s3.reg)][bin sky=1]" 1838_img_s3.fits
```

<u>This FAQ</u> explains several ways of finding the chip boundaries. This creates a full resolution ACIS image (8192 x 8192); this information is used again in the <u>Calculate the Exposure Map</u> step. *You may choose to use different binning*, but make sure that you change the xygrid appropriately in that step.

## **Compute Exposure Map**

## 1. Find Peak Energy Of Source

We selected a region around the central source, using ds9, and saved it as obj.reg:

```
unix% more obj.reg
# Region file format: CIAO version 1.0
circle(4072,4249,35)
```

We can use this file to extract a spectrum of the object in energy space and find the peak energy.

First, we use the CIAO tool <u>dmextract</u> to create a histogram of count—rate as a function of energy. Since we are not binning on pi or pha, we set <u>opt=generic</u>, and we use a bin size of 20 eV to improve the signal to noise:

```
unix% punlearn dmextract unix% pset dmextract infile="acis_1838_evt2.fits[sky=region(obj.reg)][bin energy=300:10000:20]" unix% pset dmextract outfile=obj_1838_histogram_energy.fits
```

2. Bin the Event File 5

```
unix% pset dmextract opt=generic
unix% dmextract
Input event file (acis_1838_evt2.fits[sky=region(obj.reg)][bin energy=300:10000:20]):
Enter output file name (obj_1838_histogram_energy.fits):
```

You can check the dmextract parameter file that was used with plist dmextract.

The resulting histogram can be plotted using *Prism* or *ChIPS*. Choosing the energy and count\_rate columns produces a plot <u>like this</u>. If you used *ChIPS* to plot the histogram, then the <u>PICKPOINTS</u> command can be used to find the energy corresponding to the peak in the spectrum. An alternative method involves the use of <u>dmstat</u> (to find the maximum count rate), followed by <u>dmlist</u> (to locate the corresponding energy):

```
unix% dmstat "obj_1838_histogram_energy.fits[cols count_rate]"
COUNT_RATE[count/s]
   min:
                           @:
                                     6
              0.017951569397
                                    @:
                                            71
   max:
             0.0037646188012
  mean:
              0.0040689885567
 sigma:
              1.8258401186
   sum:
  good:
              485
  null:
unix% dmlist "obj_1838 histogram_energy.fits[count_rate > 0.015][cols_energy,count_rate] data,clean
                     COUNT_RATE
  ENERGY
              1710.0
                        0.0179515693970
              1750.0
                        0.01642377625683
                      0.01616914406680
              1770.0
              1830.0
                        0.01667840844686
              1950.0
                     0.01591451187677
```

For this dataset, the peak of the measured spectrum is ~1.7 keV.

## 2. Compute The Aspect Histogram

With the <u>aspect solution</u> file we can create a binned histogram for the chip that was on, detailing the aspect history of the observation:

```
unix% punlearn <u>asphist</u>
unix% pset asphist infile="pcadf084244404N001_asol1.fits"
unix% pset asphist outfile=asphist_7.fits
unix% pset asphist evtfile="acis_1838_evt2.fits[ccd_id=7]"
unix% asphist
Aspect Solution List Files (pcadf084244404N001_asol1.fits):
Aspect Histogram Output File (asphist_7.fits[ccd_id=7]):
Event List Files (acis_1838_evt2.fits):
Live Time Correction List Files for HRC ():
```

There are several things to notice here:

- In some cases there will be more than one asol1.fits file for an observation. *All* the files must be input to the <u>infile</u> parameter, either as a list or as a stack (see <u>ahelp stack</u> for more information).
- The <u>dtffile</u> parameter is left blank (i.e. ``none") since the dead-time correction is read from the input event file for ACIS data.
- The ccd\_id value may be different for your dataset.

You can check the parameter file that was used with plist asphist.

<u>Plotting the 2-dimensional POS OFFSET vector</u> – composed of the X\_OFFSET and Y\_OFFSET columns – in asphist\_7.fits shows the <u>dither pattern used during the observation</u>.

## 3. Calculate the Instrument Map

Since the mirror effective area is used to create the instrument map, and that area is energy dependent, it is necessary to decide at what energy to perform the calculation (or whether to use a spectrum as weights). See <u>An Introduction to Exposure Maps</u> (PS, 12pp) and the <u>Calculating Spectral Weights</u> thread for details on weighting a map by a spectrum. In this example we are going to assume a monoenergetic distribution of source photons of 1.7 keV (<u>monoenergy parameter</u>).

Note that it is not necessary for the instrument map to be congruent with the exposure map; the instrument map should describe the chip with full resolution. We will use the default values for the detector region (pixelgrid parameter), creating a 1024 x 1024 pixel image that covers the whole chip.

```
unix% punlearn <a href="mailto:mkinstmap">mkinstmap</a>
unix% pset mkinstmap obsfile="asphist_7.fits[asphist]"
unix% pset mkinstmap outfile=instmap_1.7kev_7.fits
unix% pset mkinstmap maskfile=acisf01838_000N001_msk1.fits
unix% pset mkinstmap detsubsys=ACIS-7
unix% pset mkinstmap pixelgrid="1:1024:#1024,1:1024:#1024"
unix% pset mkinstmap spectrumfile=NONE
unix% pset mkinstmap monoenergy=1.7
```

If you wish to include the <u>ACIS dead area correction</u> (not applied in this thread), set the pbkfile and dafile parameters in mkinstmap:

```
unix% pset mkinstmap pbkfile=acisf084245776N001_pbk0.fits dafile=CALDB
```

Now run the tool:

```
unix% mkinstmap
Output File Name (instmap_1.7kev_7.fits):
Energy Spectrum File (see docs) (NONE):
Energy for mono-chromatic map [keV] (0.1:10) (1.7):
Pixel grid specification x0:x1:#nx,y0:y1:#ny (1:1024:#1024,1:1024:#1024):
Name of fits file + extension with obs info (asphist_7.fits[asphist]):
Detector Name (ACIS-7):
Grating for zeroth order ARF (NONE|LETG|HETG) (NONE):
NONE, or name of ACIS window mask file (acisf01838_000N001_msk1.fits):
```

Including the <u>maskfile</u> parameter is particularly important if you are interested in having an accurate exposure map at the very edge of a CCD, subarray or window. For more information, see the <u>dictionary entry on mask files</u>.

You can check the parameter file that was used with <u>plist mkinstmap</u>.

## 4. Calculate the Exposure Map

Now we use <u>mkexpmap</u> and the aspect information stored in the histogram to project the instrument map onto the sky. We need to set the <u>xygrid</u> parameter to produce an exposure map that is the same size as <u>the image</u> <u>created from the event list</u>. The <u>get sky limits</u> script (part of the <u>CIAO Scripts distribution</u>) can be used to easily calculate this information from the existing image:

```
unix% get_sky_limits 1838_img_s3.fits verbose="1"
Checking binning of image: 1838_img_s3.fits
```

```
Image has 1080 x 1080 pixels
Lower left (0.5,0.5) corner is x,y= 3643.1, 3853.4
Upper right (1080.5,1080.5) corner is x,y= 4723.1, 4933.4
DM filter is:
    x=3643.1:4723.1:#1080,y=3853.4:4933.4:#1080
mkexpmap xygrid value is:
    3643.1:4723.1:#1080,3853.4:4933.4:#1080
```

You can then set the xygrid parameter using the information provided by the script, either manually or via

```
unix% pset mkexpmap xygrid=")get_sky_limits.xygrid"
```

(if the latter, do not run get\_sky\_limits again until after running mkexmap).

**Note**: If you are computing a low–resolution exposure map and speed is more important than accuracy, set <u>useavgaspect=yes</u>. In doing so, only the average aspect pointing will be used to derive the exposure map; otherwise all points in the aspect histogram will be used. The time required to compute the exposure map is proportional to the number of bins in the aspect histogram; if the aspect histogram contains 100 bins, then the use of this option reduces the run time by a factor of 100, approximately (you may also want to set verbose to 2, since this causes mkexpmap to output percentage–completed information). Using the full aspect solution will help accurately account for chip edges, bad pixels, etc.

```
unix% punlearn <a href="mailto:mkexpmap">mkexpmap</a>
unix% pset mkexpmap instmapfile=instmap_1.7kev_7.fits
unix% pset mkexpmap outfile=expmap_1.7kev_7.fits
unix% pset mkexpmap xygrid="3643.1:4723.1:#1080,3853.4:4933.4:#1080"
unix% pset mkexpmap asphistfile=asphist_7.fits
unix% pset mkexpmap useavgaspect=no
unix% pset mkexpmap normalize=no
unix% mkexpmap
Aspect Histogram File (asphist_7.fits):
Output File Name (expmap_1.7kev_7.fits):
Name of Instrument Map (instmap_1.7kev_7.fits):
grid specification syntax x0:x1:#nx,x0:x1:ny (3643.1:4723.1:#1080,3853.4:4933.4:#1080):
Use Average Aspect Pointing (no):
Exposure map limits: 0.000000e+00, 5.363356e+06
Writing exposure map to expmap_1.7kev_7.fits
```

The exposure map may be displayed in ds9 ...

You can check the mkexpmap parameter file that was used with plist mkexpmap.

Since we set the <u>normalize</u> parameter = no, the exposure map has units of [cm²\*s\*counts/photon]. This allows us to simply <u>divide the image by the exposure map</u> to derive an image in units of flux [photons/cm²/s/pixel]. If the setting had been left as yes (the default), the units of the exposure map would be [cm²\*counts/photon]. Please see the <u>help file for mkexpmap</u> for more details on this.

# Normalize the Image by the Exposure Map

The exposure map is in units of  $[cm^2*s*counts/photon]$  since it was created by projecting the instrument map (in  $[cm^2*counts/photon]$ ) onto the tangent plane of the observation. To create an image in units of  $[photon/cm^2/s/pixel]$ , we simply need to divide by the exposure map. This can be performed in one step with  $\underline{dmimqcalc}$ :

```
unix% punlearn <a href="mailto:dmimgcalc">dmimgcalc</a>
unix% pset dmimgcalc infile=1838_img_s3.fits
unix% pset dmimgcalc infile2=expmap_1.7kev_7.fits
unix% pset dmimgcalc outfile=1838_img_s3_norm.fits
unix% pset dmimgcalc operation=div
unix% dmimgcalc
Input file #1 (1838_img_s3.fits):
Input file #2 (expmap_1.7kev_7.fits):
output file (1838_img_s3_norm.fits):
arithmetic operation (div):
warning: CONTENT has 1 different values.
warning: DETNAM has different value...Merged...
```

The messages are related to how the tool merges the header information in the input files. The <u>merging rules</u> <u>ahelp file</u> explains the rules and how they affect the output file header.

The units of 1838 img s3 norm.fits are [photon/cm²/s/pixel].

You can check the parameter file that was used with <u>plist dmimgcalc</u>.

Alternatively, one may use <u>dmimgthresh</u> for a cleaner final product. The strongly variable exposure near the edge of a dithered field may produce "hot" pixels when divided into an image. While technically proper, these hot pixels can be an eyesore, drawing attention to a noisy, uninteresting portion of the image. The dmimgthresh tool may be used to make a "threshold cut" before dividing the image by the exposure map, thus removing the hot pixels:

```
unix% punlearn <a href="mailto:dmimgthresh">dmimgthresh</a> unix% pset dmimgthresh infile=1838_img_s3.fits unix% pset dmimgthresh outfile=1838_img_s3_clean.fits unix% pset dmimgthresh expfile=expmap_1.7kev_7.fits unix% pset dmimgthresh cut=1.5% unix% pset dmimgthresh value=0.0 unix% dmimgthresh Input dataset/block specification (1838_img_s3.fits):

Output dataset/block specification (1838_img_s3_clean.fits):
```

Here we set our threshold at 1.5% of the maximum value of the exposure map. All image pixels with values of exposure *less than* this value will be set to 0.0 in the output file. The next step would be to divide 1838\_img\_s3\_clean.fits by the exposure map for a final, fluxed image. You may want to adjust these values for your own observation.

You can check the parameter file that was used with plist dmimgthresh.

# **Calculate the Source Flux**

Since the units of the fluxed image are [photon/cm²/s/pixel], adding up the pixel values around a source results in the source flux in [photon/cm²/s]. Note that this flux is an *approximation* – as discussed in <u>An Introduction to Exposure Maps</u> (PS, 12pp) – since a spectral shape was assumed when <u>using mkinstmap</u> (in this example, a monochromatic source).

Using the source region "flux.reg":

```
unix% more flux.reg
# Region file format: CIAO version 1.0
circle(4070.5,4250.5,112)
```

the flux can be calculated with either <u>dmstat</u>:

```
unix% punlearn dmstat
unix% dmstat infile="1838_img_s3_norm.fits[sky=region(flux.reg)]" centroid=no
1838_img_s3_norm.fits
   min:
          0
                                      ( 4061.6402575 4138.9302575 )
              1.4617749002e-05
                                           @: (4069.6402575 4250.9302575 )
   max:
             1.1458850513e-07
  mean:
              3.8186885525e-07
 sigma:
              0.0045160475758
              39411
  aood:
  null:
              11214
```

or <u>dmextract</u>:

Since the input to dmextract was a fluxed image, not an event list, the COUNTS column actually reports the total flux (in [photon/cm²/s]) for the source region. While slightly more involved, the dmextract method can be used on multiple sources in a single command, and the results are conveniently stored in a table.

# **Analysis Caveats**

Users should be cautious about analyzing the data for sources near the edges of the ACIS CCDs.

- 1. For X-rays passing through the mirrors, the very bottom of each CCD is obscured by the frame store. As a result, some of the events in rows with CHIPY <= 8 are not detected. (The set of rows affected varies from CCD to CCD.) Since the CIAO tools do not compensate for this effect, the ARFs and exposure maps for sources in these regions may be inaccurate.
- 2. For sources within about thirty—two pixels of any edge of a CCD, the source may be dithered off the CCD during part of an observation. The aspect histogram, which is used to create ARFs and exposure maps, is designed to compensate for this effect.
- 3. A contaminant has accumulated on the optical-blocking filters of the ACIS detectors, as described in the ACIS QE Degradation why topic. Since there is a gradient in the temperature across the filters (the edges are colder), there is a gradient in the amount of material on the filters. (The contaminant is thicker at the edges.) Within about 100 pixels of the outer edges of the ACIS-I and ACIS-S arrays, the gradient is relatively steep. Therefore, the effective low-energy ('1 keV) detection efficiency may vary within the dither pattern in this region. The ARF and instrument map tools are designed to read a calibration file which describes this spatial dependence.

10 Analysis Caveats

Parameters for /home/username/cxcds\_param/asphist.par

```
______
     Parameter file for the ASPECT HISTOGRAM Tool
-----
     infile = pcadf084244404N001_asol1.fits Aspect Solution List Files
    Live Time Correction List Files

Live Time Correction List Files for HRC

Parameter file for Pixlib Geometry files

Aspect Resolution x and y in arcsec

Aspect Resolution roll in arcsec

Maximal number of bins
    dtffile =
   (geompar = geom)
  _--, - 0.5)
(res_roll = 600.)
    (res_xy = 0.5)
   (\max_bin = 10000.)
   (clobber = no)
                           Clobber output
   (verbose = 0)
                           Verbose
      (mode = ql)
```

Parameters for /home/username/cxcds\_param/mkinstmap.par

Analysis Caveats 11

#### ACIS Exposure Map (Single Chip) - CIAO 3.4

```
Energy for mono-chromatic map [keV]
   monoenergy = 1.7
#
    pixelgrid = 1:1024:#1024,1:1024:#1024 Pixel grid specification x0:x1:#nx,y0:y1:#ny
      obsfile = asphist_7.fits[asphist] Name of fits file + extension with obs info
                        Detector Name
    detsubsys = ACIS-7
      grating = NONE
                                Grating for zeroth order ARF
     maskfile = acisf01838_000N001_msk1.fits NONE, or name of ACIS window mask file
      (mirror = HRMA)
                               Mirror Name
                         NONE, or the name of the parameter block file
     (pbkfile = NONE)
      (dafile = NONE)
                               NONE, CALDB, or name of ACIS dead-area calibration file
(ardlibparfile = ardlib.par) name of ardlib parameter file
     (geompar = geom)
                                Parameter file for Pixlib Geometry files
#
     (verbose = 0)
                               Verbosity
     (clobber = no)
                                Overwrite existing files?
        (mode = ql)
                                Enter mode for parameter file.
```

Parameters for /home/username/cxcds\_param/mkexpmap.par

```
asphistfile = asphist_7.fits    Aspect Histogram File
      outfile = expmap_1.7kev_7.fits Output File Name
  instmapfile = instmap_1.7kev_7.fits Name of Instrument Map
       xygrid = 3643.1:4723.1:#1080,3853.4:4933.4:#1080 grid specification syntax x0:x1:#nx,x0:x1:ny
 useavgaspect = no
                      Use Average Aspect Pointing
 Aspect Histogram Parameters
  If UseAvgAspect is set to yes, then only the average pointing derived from
# the many pointings in the aspect histogram will be used.
#-----
#asphistfile,f,a,"../data/aciss_asphist.fits",,,"Aspect Histogram File"
   (normalize = no)
                             Normalize exposure map by exposure time
     (geompar = geom)
                              Parameter file for Pixlib Geometry files
     (verbose = 0)
                              Verbosity
     (clobber = no)
                              Overwrite existing files?
        (mode = ql)
                              Enter mode for parameter file.
```

Parameters for /home/username/cxcds\_param/dmimgcalc.par

```
# parameter file for dmimgcalc
       infile = 1838_img_s3.fits
                                     Input file #1
       infile2 = expmap_1.7kev_7.fits Input file #2
       outfile = 1838_img_s3_norm.fits output file
     operation = div
                                arithmetic operation
       (weight = 1)
                                 weight for first image
                                 weight for second image
      (weight2 = 1)
    (lookupTab = ${ASCDS_CALIB}/dmmerge_header_lookup.txt -> /soft/ciao/data/dmmerge_header_lookup.txt) lookupTab = $
      (clobber = no)
                                delete old output
      (verbose = 0)
                                output verbosity
         (mode = ql)
```

12 Analysis Caveats

Parameters for /home/username/cxcds\_param/dmimgthresh.par

## **History**

- 23 Dec 2004 updated for CIAO 3.2: minor changes to parameter files, added <u>Caveats section</u>; include dmcoords asolfile parameter
- 23 Jun 2005 CIAO 3.2.2 patch: change to asphist parameter file
- 19 Dec 2005 updated for CIAO 3.3: default value of dmextract error and bkgerror parameters is "gaussian"; updated syntax for asphist (GTI filter is associated with the event file rather than the aspect solution); corresponding changes to screen output
- 24 May 2006 changed "det" abbreviation to full parameter name ("detsubsys") in mkinstmap call
- 01 Dec 2006 updated for CIAO 3.4: CIAO version in warning; parameter file update for mkinstmap

Last modified: 6 March 2007

06 Mar 2007 added ACIS dead area correction section and example of setting the pbkfile and dafile parameters

URL: <a href="http://cxc.harvard.edu/ciao/threads/expmap">http://cxc.harvard.edu/ciao/threads/expmap</a> acis single/

History 13

Image 1: Energy versus count rate for the source

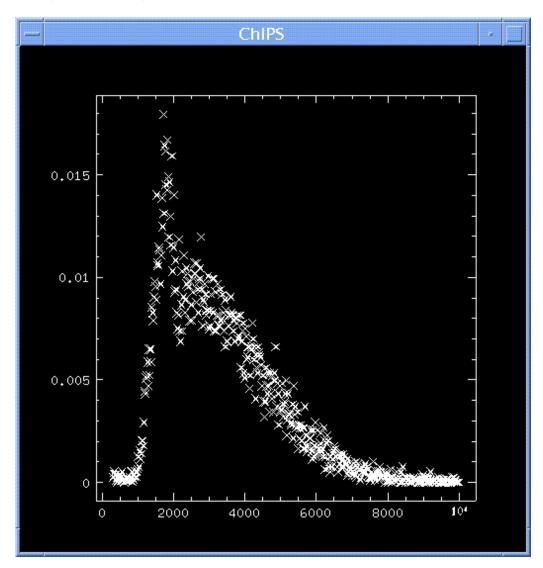

The abscissa shows the energy (in eV) and the ordinate the count\_rate (count/s) columns.

Image 2: Histogram of the observation dither

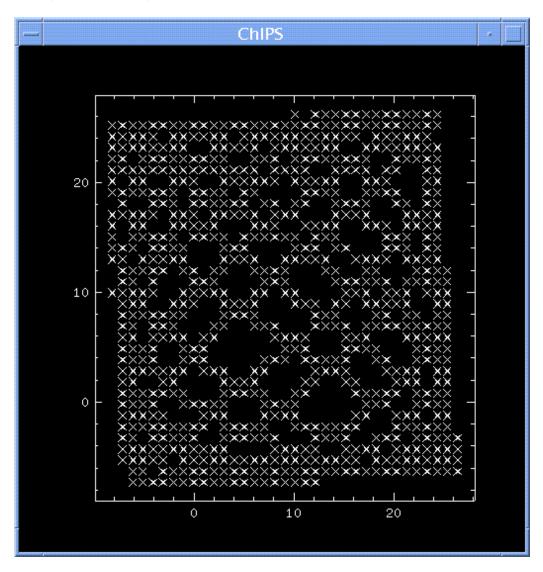

The abscissa shows the X\_OFFSET and the ordinate the Y\_OFFSET columns of the aspect histogram.

Image 3: Exposure map for the ACIS-S3 chip

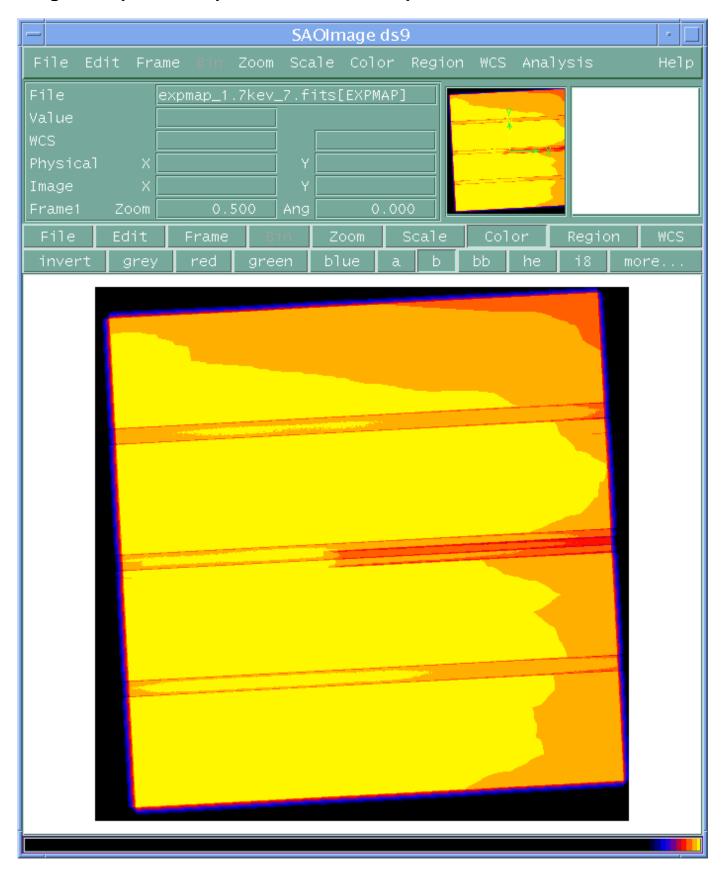

## ACIS Exposure Map (Single Chip) - CIAO 3.4

The almost-horizontal stripes are due to bad columns in the instrument map.

Image 4: Fluxed image of the ACIS-S3 chip

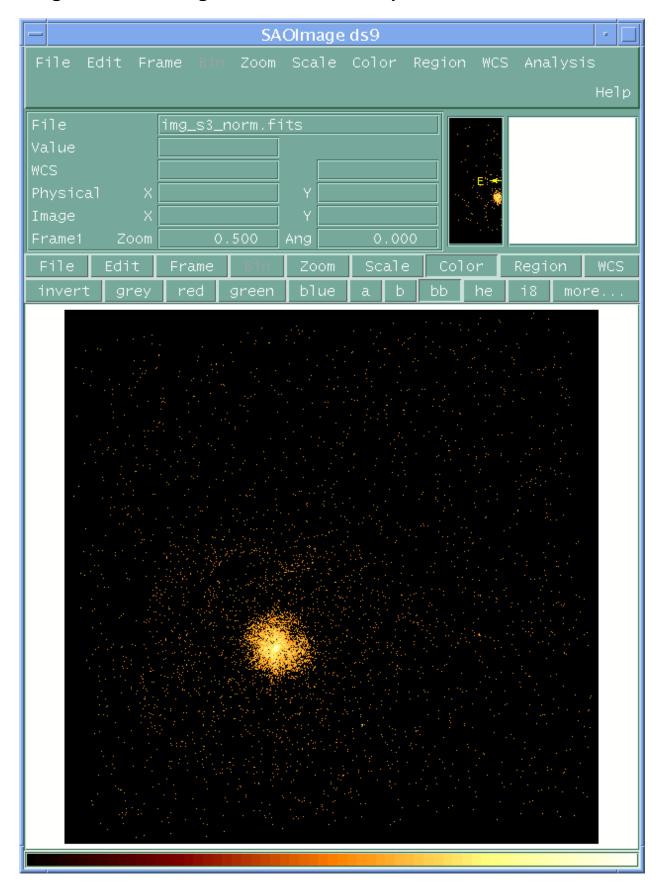